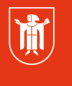

Landeshauptstadt München Referat für **Bildung und Sport** 

# **IT-Kundeninformation**

IT-Service: Ihr IT-Dienstleister des Referats für Bildung und Sport

## **Nr. 615 vom 28.11.2016**

**Bereich: AWB-Information**

**Adressaten: Schulleitungen, stellvertretende Schulleitungen, Anwenderbetreuer ASV und Verwaltungskräfte der staatlicher Grund- und Mittelschulen mit folgender Ausnahme F4\_Bereich:** 

• **Förderzentren**

## Zugriff zu ASV über die Terminalserver-Lösung "MoviA" an Grund- und **Mittelschulen**

Sehr geehrte Schulleiterinnen und Schulleiter, sehr geehrte Anwenderbetreuerinnen und Anwenderbetreuer, sehr geehrte Damen und Herren,

zur Unterstützung Ihrer Arbeit mit ASV -insbesondere für die US-Abgabe 2016- steht Ihnen ab dem

### **28. November 2016**

die Terminalserver-Lösung "movia.muenchen.de" (movia = "Mobile Virtuelle Anwendungen") zur Verfügung.

### Funktion

Die eingesetzte Citrix-Technologie ermöglicht die Arbeit mit ausgewählten Programmen an einem örtlich entfernten Rechner. In Ihrem Fall erhalten Sie mit MoviA Zugang zu einem regulären ASV-Client im Rechenzentrum der Landeshauptstadt.

ASV steht Ihnen damit nicht nur an den in Ihrer Schule installierten ASV Clients zur Verfügung, sondern ohne Funktionseinschränkungen auch an weiteren Verwaltungsrechnern vor Ort. Die für ASV benötigte Bandbreite wird in der Regel erheblich reduziert, sodass insbesondere die Schulen mit schwächerer Netzanbindung von dieser Lösung profitieren können, da diese mit wesentlich geringerer Bandbreite auskommt. Mehr Lehr- und Verwaltungskräfte als vorher haben dann die Möglichkeit mit ASV zu arbeiten.

Um mit dem ASV-Client im Rechenzentrum in Verbindung zu treten, rufen Sie zuerst folgende Webseite auf:

[https://movia.muenchen.de](https://movia.muenchen.de/)

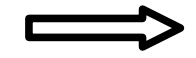

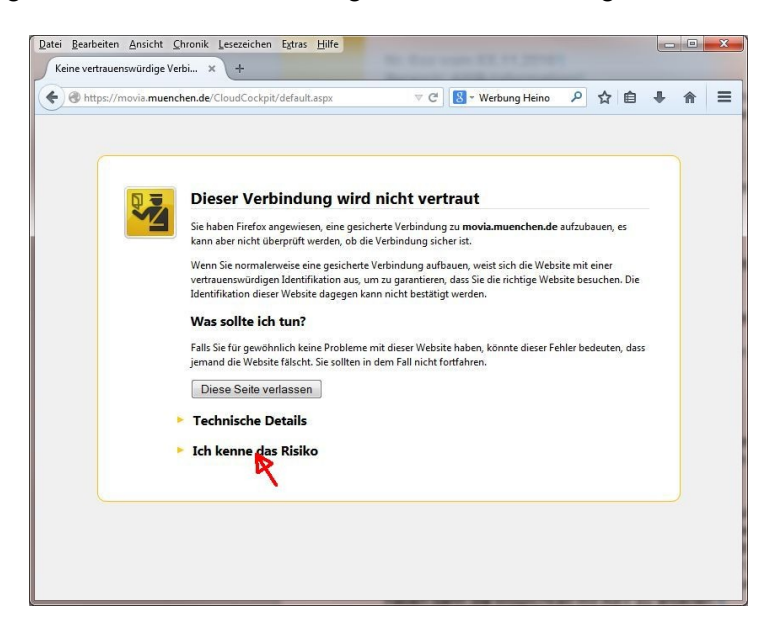

Wenn Sie erstmalig den Link nutzen, wird folgender Zertifizierungs-Warnhinweis erscheinen:

Klicken Sie auf die Option "Ich kenne das Risiko". In dem Moment wir das Fenster etwas erweitert:

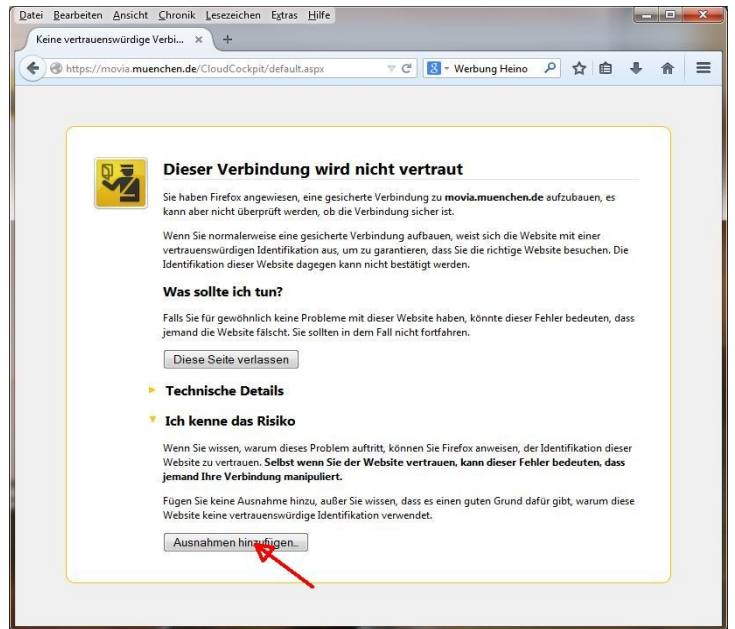

Klicken Sie auf die Schaltfläche "Ausnahmen hinzufügen". Es öffnet sich ein neues Fenster, mit dem Sie diesen Vorgang durchführen:

Der IT-Servicedesk – Ihr Ansprechpartner für alle EDV-Belange: Tel.: 089/233-96444; Fax: 089/233-83875; E-Mail: [servicedesk.rbs@muenchen.de](mailto:servicedesk.rbs@muenchen.de) Ticketeröffnung über assystLight (über das Pädagogische Netz: [https://assyst.musin.de/alight2/rbs\)](https://assyst.musin.de/alight2/rbs) (über das Verwaltungsnetz: [http://assyst.muenchen.de/rbs\)](http://assyst.muenchen.de/rbs)

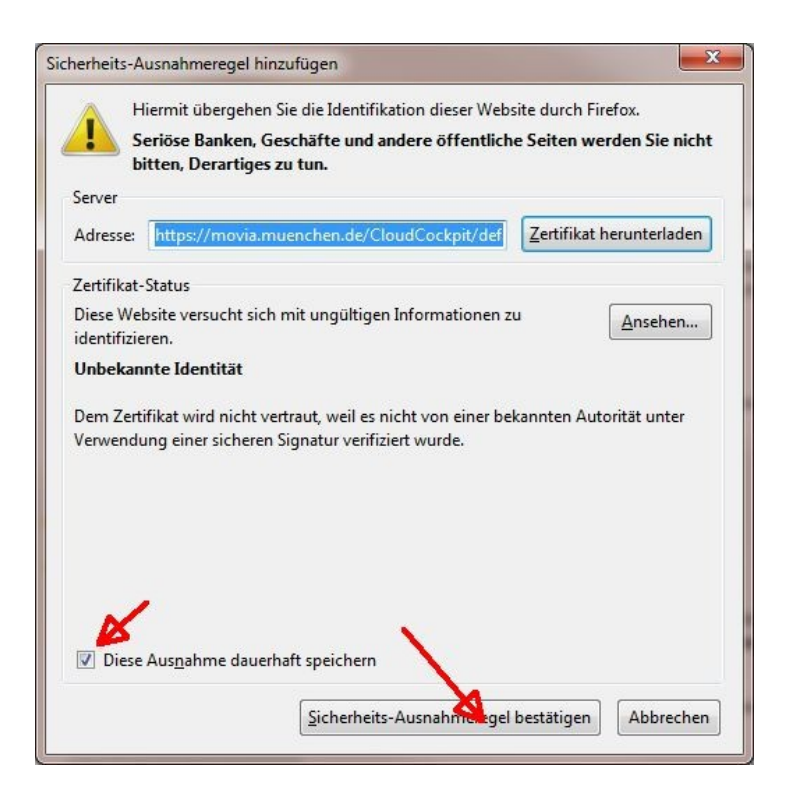

Bestätigen Sie durch Klicken auf die Schaltfläche "Sicherheits-Ausnahmeregel bestätigen". Sofern nicht schon vorhanden, aktivieren Sie den Haken unter "Diese Ausnahme dauerhaft speichern". Nach der Bestätigung kommen Sie zum eigentlichen Portal:

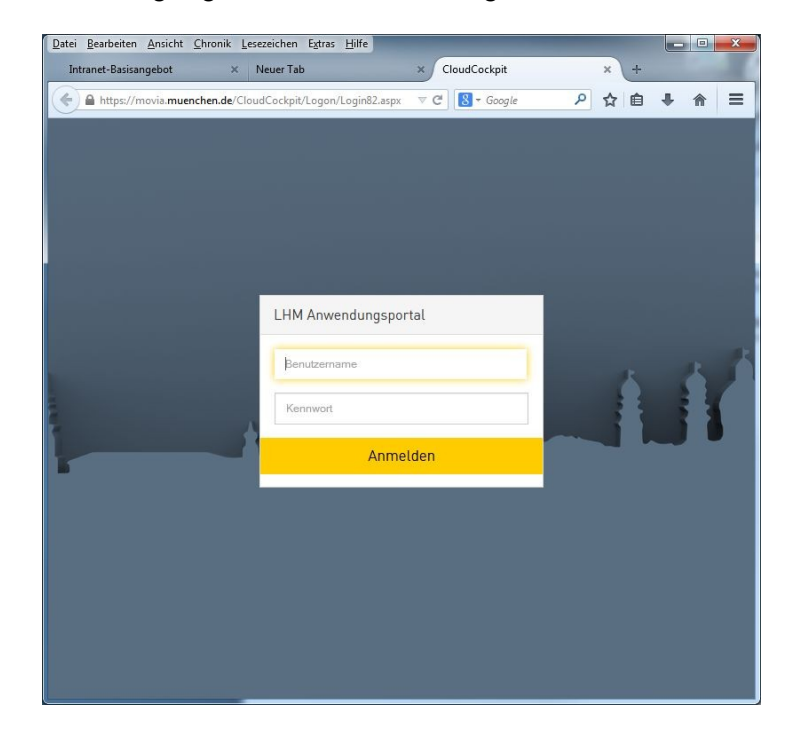

Der IT-Servicedesk – Ihr Ansprechpartner für alle EDV-Belange: Tel.: 089/233-96444; Fax: 089/233-83875; E-Mail: [servicedesk.rbs@muenchen.de](mailto:servicedesk.rbs@muenchen.de) Ticketeröffnung über assystLight (über das Pädagogische Netz: [https://assyst.musin.de/alight2/rbs\)](https://assyst.musin.de/alight2/rbs) (über das Verwaltungsnetz: [http://assyst.muenchen.de/rbs\)](http://assyst.muenchen.de/rbs) Hier können Sie sich jetzt mit Ihrer LDAP-Kennung einloggen. Folgendes Fenster sollte dann erscheinen:

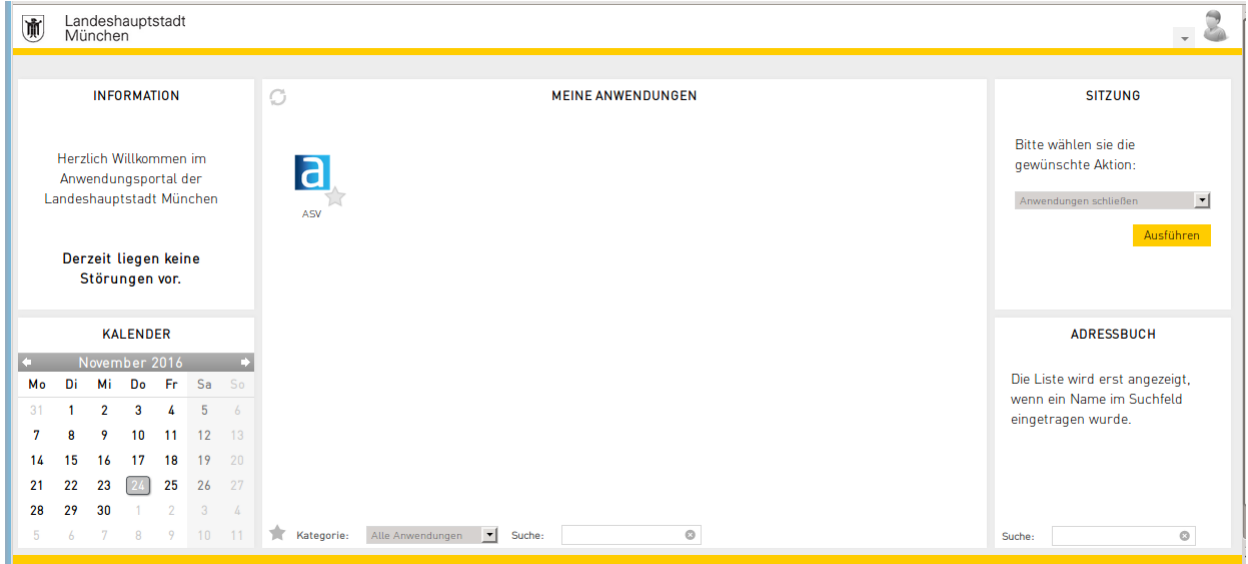

Starten Sie bitte in dem Portal den ASV-Client und loggen sich mit Ihrer ASV-Rolle ein.

Bitte beachten Sie:

- Beim Drucken vor Ort über den MoviA-ASV-Client sind Performance-Einbußen möglich, insbesondere bei ohnehin schmalen Netzwerkbandbreiten. Eine alternative Möglichkeit besteht darin, z.B. den Bericht in eine pdf-Datei zu überführen. Diese wird dann erst im Arbeitsplatzcomputer gespeichert, sodann ist vom lokalen Speicherort das Drucken möglich.
- Diese Anwendung wurde noch nicht für sämtliche Arbeitsplatzkonfigurationen getestet. Wir haben uns trotzdem dazu entschlossen, sie Ihnen schnellstmöglich zur Verfügung zu stellen. Wenn es etwaige Anpassungsprobleme gibt, bitten wir Sie, uns diesbezüglich über den ServiceDesk / assyst light in Kenntnis zu setzen.

Mit freundlichen Grüßen **Ihr IT-S-Team**